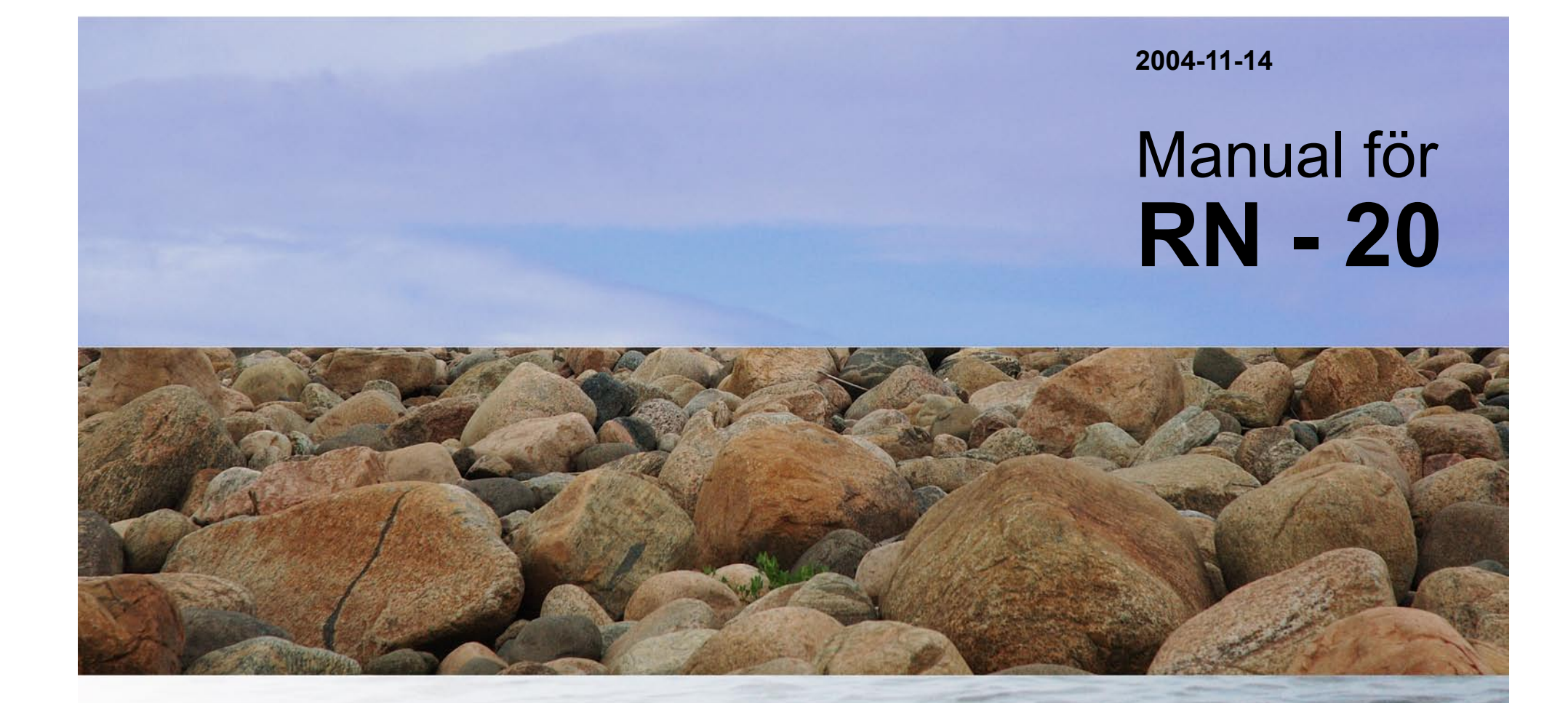

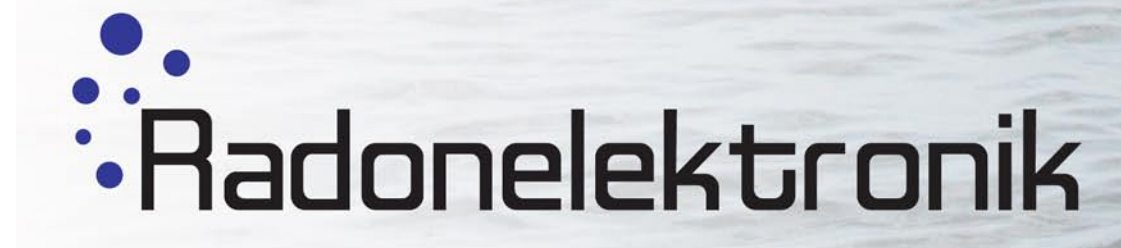

 **www.radonelektronik.se**

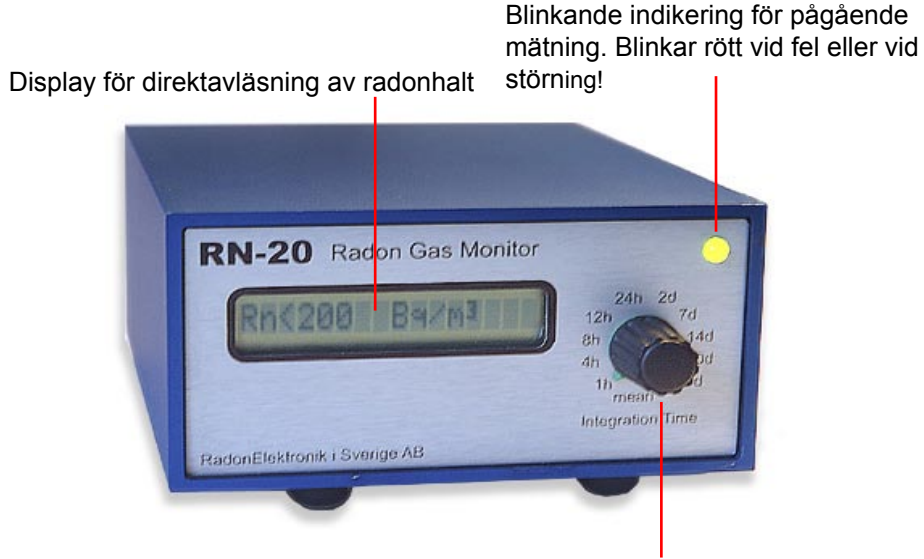

Ratt för inställning av mättid. Påverkar endast vad som visas på displayen och inte vad som sparas i minnet!

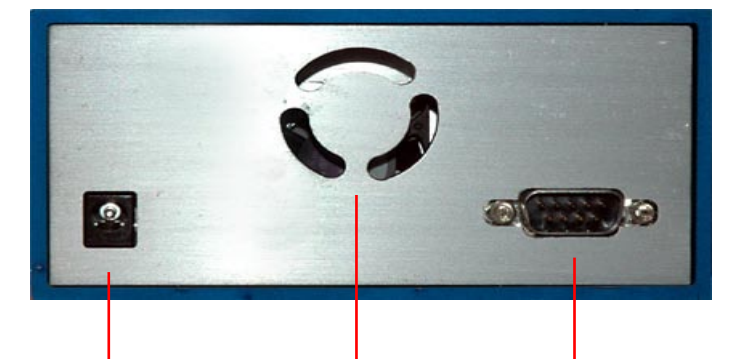

Spännings anslutning RN-20 matas med 9-20V DC på mittstiftet.

Luftutblås RS-232 anslutning till PC

# **Beskrivning**

Radonmätaren RN-20 använder modern halvledarteknik för att bestämma radongashalten. Detta ger en rad fördelar, såsom låg energiförbrukning och pålitliga mätvärden. RN-20 har dessutom minne för nästan ett helt års kontinuerlig mätning (8192h).

RN-20 är mycket enkel att hantera. Det är bara att ansluta spänningsadaptern till vägguttaget och mätningen är igång, utan en enda knapptryckning.

# **Start av mätning**

Ställ apparaten på ett bord eller motsvarande slät yta. Apparaten bör inte placeras i starkt ljus eller solsken. Spänningsadaptern ansluts till ett vägguttag. Fläkten i apparaten startar omedelbart och texten "Radon Gas Monitor RN-20 PC" syns i apparatfönstret på framsidan. Texten "Ventilating" syns sedan tills fläkten slutat gå. Då börjar mätningen.

Detektorn registrerar och sparar antalet pulser per timme från det radioaktiva sönderfallet av radon.

## **Inställning av mättid**

Det finns en ratt (Integration Time) på framsidan av apparaten. Med ratten kan radonhalten under en viss tidsperiod avläsas enligt följande:

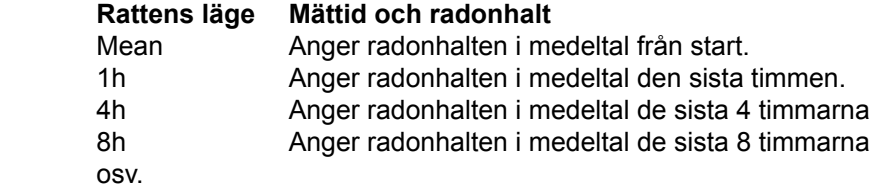

Det är möjligt att ändra rattens läge ("Integration Time") under pågående mätning utan att mätresultatet påverkas.

## **Direktavläsning av radonhalt**

Om man vid start ställer in mättiden (Integration Time) på "Mean" kommer detektorn genast att visa en radonhalt i fönstret, nämligen:

 ${\sf N}\pm{\sf N}$   $\sf Bq/m^3,$  där  $\sf N$  är radonhalten

Det sker nu en successiv "nedräkning" mot ett allt exaktare mätvärde. Så länge inte detektorn registrerat någon puls fortsätter "nedräkningen". Efter en stund visas en annan lägre radonhalt, t.ex:

$$
430 \pm 430 \text{ Bq/m}^3
$$

vilket betyder att radonhalten ligger mellan 0 och 860 Bq/m $^3\!$ . Efterhand som detektorn registrerar pulser riktar detektorn in sig mot ett medelvärde för mätperioden med allt större noggrannhet. Då kan siffrorna i fönstret vara t ex:

 $250 \pm 60$  Bq/m<sup>3</sup>

vilket innebär att radonhaltens medelvärde under mätperioden ligger mellan 190 och 310 Bq/m3 .

När radonhalten är låg kan det vara så att mätaren inte registrerar någon puls på ett tag (1/2 h). Då kan det hända att mätaren först visar (särskilt vid rattinställning "mean") <50 Bq/m<sup>3</sup> för att senare visa högre halt t ex 150  $\pm$  100 Bq/m<sup>3</sup>.

Vid mättid, Integration Time, 1h, 4h, 8h, osv. visar siffrorna i fönstret medelvärdet under den inställda mätperioden.

Exempel: Mättiden 24h är inställd och siffrorna i fönstret visar:

 $200 \pm 20$  Bg/m<sup>3</sup>

innebär detta att radonhaltens medelvärde under mätperioden ligger mellan 180 och 220 Bq/m<sup>3</sup>. Mättiden 24h innebär att den visade halten är medelvärdet under de sista 24 timmarna.

Om man ställer in en mättid , och denna ej ännu uppnåtts, visas i fönstret hur mycket tid det är kvar av den inställda mättiden tills en radonhalt kan anges. När mättiden är uppnådd kommer detektorn att visa medelvärdet för tidsperioden.

#### **Uppskattad mättid**

För att uppnå en en statistisk noggrannhet på 10, 25 respektive 50%, krävs följande mättider

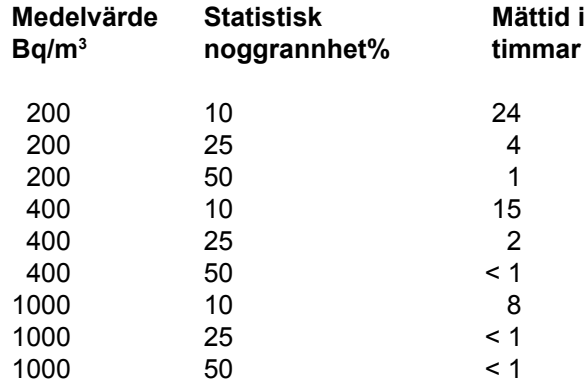

#### **Avslutning av mätning**

Genom att dra ur spänningsadaptern från vägguttag avbryts mätningen.

#### **Inomhus**

Detektorn är endast avsedd för att mäta radonhalt inomhus. Mycket dammig eller fuktig luft påverkar mätresultatet och skadar sensorerna i detektorn.

#### **Fläkt**

Fläkten i apparaten går periodvis. Det är viktigt att luftinsläpp och luftutsläpp (se inledande bild) inte är täckta. Det ska alltid finnas ett mellanrum mellan apparatens undersida och underlaget.

#### **Temperatur**

Apparaten är konstruerad för att ange radonhalten inomhus i temperaturintervallet  $10-40^{\circ}$  C.

# **Anslutning till PC**

Efter avslutad mätning är det möjligt erhålla tidsfördelningen av uppmätta radonhalter genom att ansluta RN-20 till en PC.

Överföring av data sker med hjälp av ett program som går att hämta på Radonelektroniks hemsida. www.Radonelektronik.se

Använd Nollmodemskabel (RS-232) för anslutning mellan instrument och PC.

### **Installation av dataprogram på PC**

Filen som laddas ner från hemsidan måste först packas upp till ett temporärt bibliotek. Starta sedan Setup.exe från detta bibliotek och följ därefter instruktionerna på skärmen.

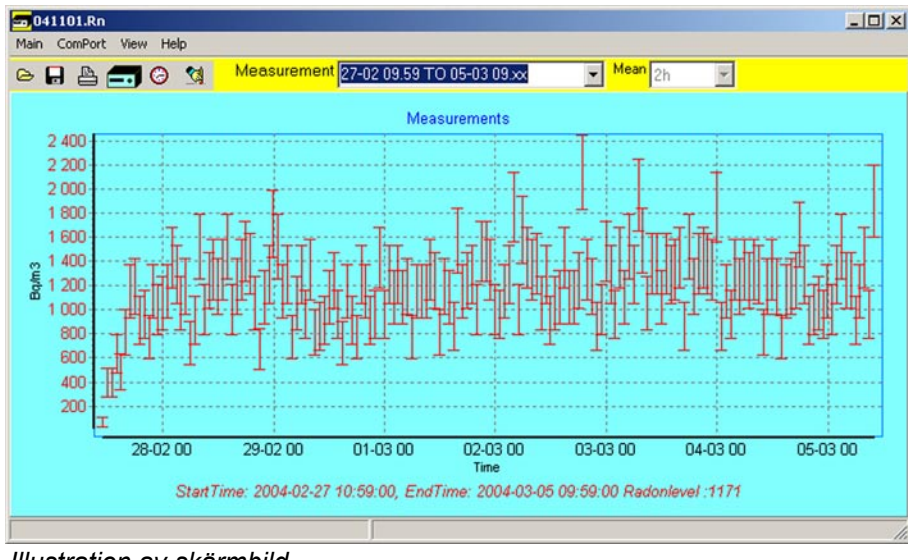

*Illustration av skärmbild*

# **Överföring av data**

- Starta instrumentet
- Anslut instrumentet med hjälp av kabeln till PC'n. Det är först när den löpande texten i instrumentets fönster har avslutats som data kan hämtas.
- Klicka på "RN20 ikon". Data överförs till PC.

## **Läs av mätvärden så här: (se skiss på nästa sida)**

- Klicka på fönster "Measurement". En lista med tidsintervall visas. Välj önskat tidsintervall att studera. Ett diagram med mätpunkter och felstaplar visas.
- Klicka på "View" och välj tex "Pulse Distribution and Mean". I diagrammet syns nu en medelvärdeskurva inritad. Det går nu även att välja annan medelvärdestid i fönstret "Mean".
- Gör så här om ni vill få medelvärdet av radonhalten för en viss tid i hela eller i delar av diagrammet.
- Håll vänster musknapp nertryckt.
- Sätt markören i nedre delen av diagrammet vid önskad starttid.
- Gå upp till höger till önskad stopptid fortfarande med nertryckt vänster musknapp.
- En svag ram syns i diagrammet.
- Tidsintervall och medelvärde för mätvärdena inom ramen visas nu på en textrad under diagrammet.
- För att få medelvärdet för en annan del av diagrammet: Håll vänster musknapp nertryckt och för musen uppåt och åt vänster.
- För att spara data välj Main/Save i menyn. Man kan spara filen i binärformat för att kunna återskapa grafer, eller i textformat ifall man önskar använda mätdata i exempelvis Excel.

# Programmenyer

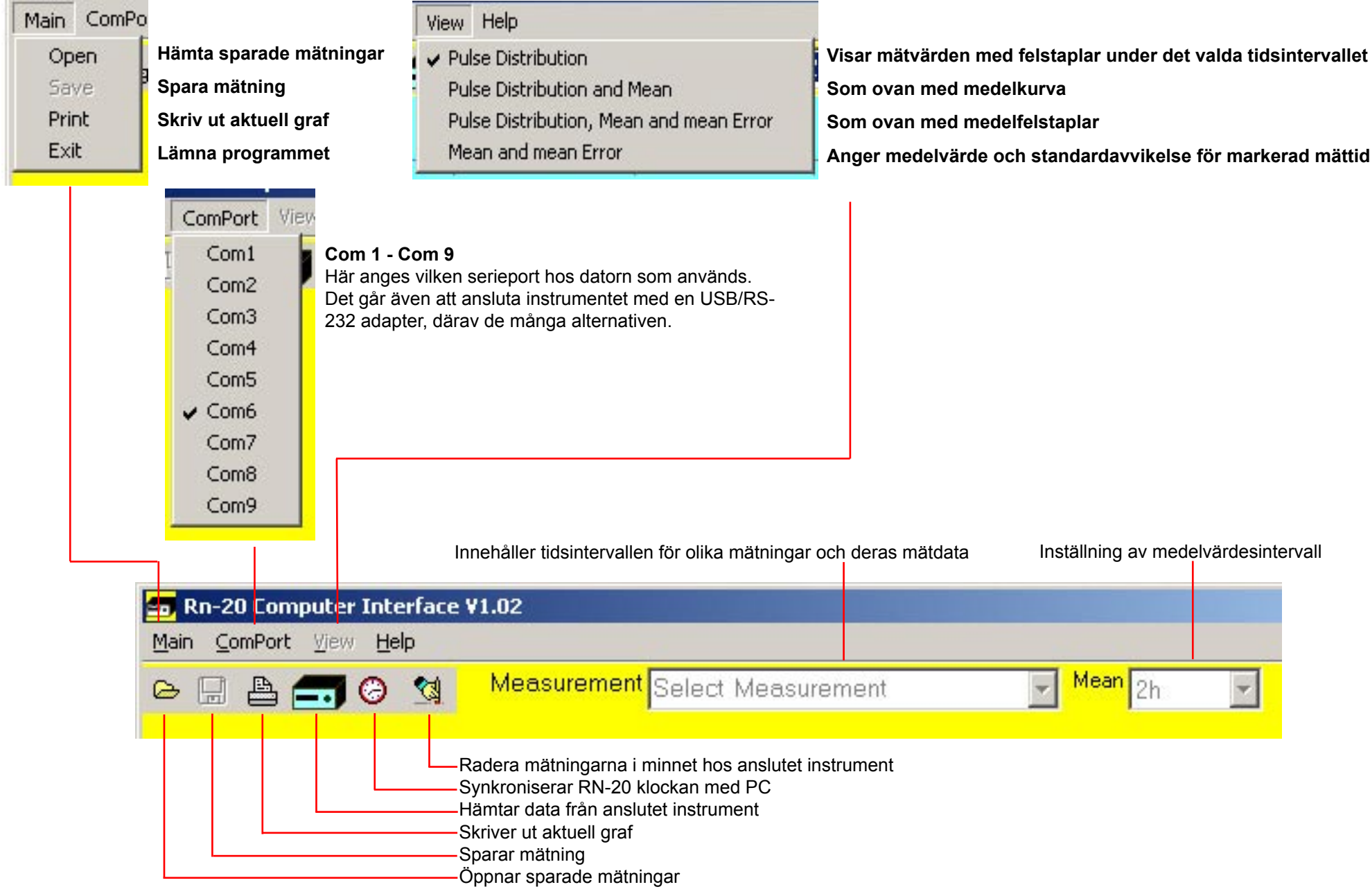